## Cheatography

| Gr | nail K | eyb | oard   | Shor   | tcuts  |                       |        |       |   |
|----|--------|-----|--------|--------|--------|-----------------------|--------|-------|---|
| by | dgbirm | via | cheato | ograpl | ny.com | 1/1 <mark>22</mark> 4 | 80/cs/ | 26201 | / |

| Compose and Chat                            |                       |
|---------------------------------------------|-----------------------|
| Previous message in an<br>open conversation | р                     |
| Next message in an open conversation        | n                     |
| Focus main window                           | Shift + Esc           |
| Focus latest chat or<br>compose             | Esc                   |
| Advance to the next chat or compose         | Ctrl + .              |
| Advance to previous chat or compose         | Ctrl + ,              |
| Send                                        | ೫/Ctrl +<br>Enter     |
| Add cc recipients                           | ೫/Ctrl +<br>Shift + c |
| Add <b>bcc</b> recipients                   | ೫/Ctrl +<br>Shift + b |
| Access custom From                          | ೫/Ctrl +<br>Shift + f |
| Insert a link                               | ೫/Ctrl + k            |
| Go to next misspelled word<br>Mac only      | ₩+;                   |
| Open spelling suggestions                   | ೫/Ctrl + m            |

#### Formatting Text

| Previous font      | ೫/Ctrl + Shift + 5   |
|--------------------|----------------------|
| Next font          | ೫/Ctrl + Shift + 6   |
| Decrease text size | ೫/Ctrl + Shift + -   |
| Increase text size | ೫/Ctrl + Shift and + |
| Bold               | ೫/Ctrl + b           |
| Italics            | ೫/Ctrl + i           |
| Underline          | ೫/Ctrl + u           |
| Numbered list      | ೫/Ctrl + Shift + 7   |
| Bulleted list      | ೫/Ctrl + Shift + 8   |
| Quote              | ೫/Ctrl + Shift + 9   |
| Indent less        | ೫/Ctrl + [           |
| Indent more        | ೫/Ctrl + ]           |
| Align left         | ೫/Ctrl + Shift + I   |
| Align center       | ೫/Ctrl + Shift + e   |
| Align right        | ೫/Ctrl + Shift + r   |

## Formatting Text (cont)

| Formatting Text (cont)                 |              |
|----------------------------------------|--------------|
| Remove formatting                      | ೫/Ctrl + ∖   |
| Actions                                |              |
| Move focus to toolbar                  | 3            |
| Select conversation                    | х            |
| Toggle star/rotate among superstars    | S            |
| Archive                                | е            |
| Mute conversation                      | m            |
| Report as spam                         | !            |
| Delete                                 | #            |
| Reply                                  | r            |
| Reply in a new window                  | Shift +<br>r |
| Reply all                              | а            |
| Reply all in a new window              | Shift +<br>a |
| Forward                                | f            |
| Forward in a new window                | Shift +<br>f |
| Update conversation                    | Shift +<br>n |
| Archive conversation and go            | ] or [       |
| previous/next                          |              |
| Undo last action                       | z            |
| Mark as read                           | Shift +<br>i |
| Mark as unread                         | Shift +<br>u |
| Mark unread from the selecter message  | ed _         |
| Mark as important                      | + or =       |
| Mark as not important                  | -            |
| Snooze Not available in class<br>Gmail | ic b         |
| Expand entire conversation             | ;            |
| Collapse entire conversation           | :            |
| Add conversation to Tasks              | Shift +<br>t |
|                                        |              |

Published 19th January, 2021. Last updated 20th January, 2021. Page 1 of 2.

## Applicatio

| Application                 |    |
|-----------------------------|----|
| Compose                     | с  |
| Compose in new tab          | d  |
| Search main                 | /  |
| Search chat contacts        | g  |
| Open more actions menu      |    |
| Open move to menu           | v  |
| Open label as menu          | I. |
| Open keyboard shortcut help | ?  |
|                             |    |

| Navigation                   |            |
|------------------------------|------------|
| Go to next page              | g + n      |
| Go to previous page          | g + p      |
| Back to threadlist           | u          |
| Newer conversation           | k          |
| Older conversation           | j          |
| Open conversation            | o or Enter |
| Go to next Inbox section     | `          |
| Go to previous Inbox section | ~          |

# Jumping

| Go to Inbox            | g + i                  |
|------------------------|------------------------|
| Go to Starred conver-  | g + s                  |
| sations                |                        |
| Go to Snoozed conver-  | g + b                  |
| sations                |                        |
| Go to Sent messages    | g + t                  |
| Go to Drafts           | g + d                  |
| Go to All mail         | g + t                  |
| Switch between the     | ೫/Ctrl + Alt +         |
| Calendar/Keep/Tasks    | , and ೫/ <b>Ctrl +</b> |
| sidebar and your inbox | Alt + .                |
| Go to Tasks            | g + k                  |
| Go to label            | g + l                  |

# Threadlist selectionSelect all conversations\* + aDeselect all conversations\* + nSelect read conversations\* + rSelect unread conversations\* + uSelect starred conversations\* + s

Sponsored by **Readable.com** Measure your website readability! https://readable.com

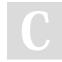

By dgbirm cheatography.com/dgbirm/

## Cheatography

## Gmail Keyboard Shortcuts by dgbirm via cheatography.com/122480/cs/26201/

| Threadlist selection (cont)     |       |
|---------------------------------|-------|
| Select un-starred conversations | * + t |
| Hangouts Is this still a thing? |       |
| Show menu                       | h + m |
| Show archived hangouts          | h + a |
| Show Hangouts request           | h + i |
| Focus on the conversation list  | h + c |
| Open phone                      | h + p |

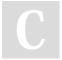

By **dgbirm** 

cheatography.com/dgbirm/

Published 19th January, 2021. Last updated 20th January, 2021. Page 2 of 2.

Sponsored by **Readable.com** Measure your website readability! https://readable.com